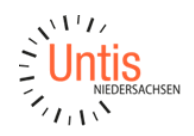

# **WebUntis Klassenbuch – DaZ-Unterrichte planen bei Einsatz des Klassenbuchs**

An vielen Schulen erhalten Schüler:innen mit geringen oder gar keinen Deutsch-Kenntnissen entsprechende Förderunterrichte im Fach Deutsch als Zweitsprache (DaZ), um dem Regelunterricht besser folgen zu können.

Diese Anleitung befasst sich mit der Situation, dass die DaZ-Unterrichte parallel zu den Unterrichten der Regelklasse der DaZ-Schüler:innen stattfinden und die Anwesenheitskontrolle im Klassenbuch von der DaZ-Lehrkraft durchgeführt werden kann.

## Eintragungen in der Vertretungsplanung in Untis

In der Tat ist der Ansatz der Planung der DaZ-Unterrichte in Untis unorthodox, da die Unterrichte in der Vertretungsplanung als Veranstaltungen geplant werden und eben nicht im Stundenplan-Modus.

Im Stundenplanmodus legen Sie lediglich eine Klasse (z.B. DaZ) und ein Fach (z.B. DaZ) an und wechseln für die eigentliche Planung der DaZ-Unterrichte in die Vertretungsplanung. Dort tragen Sie für jeden DaZ-Unterricht der Woche eine gesonderte Veranstaltung mit der DaZ-Klasse, den DaZ-Fach, der DaZ-Lehrkraft und dem Unterrichtsraum an.

Achte Sie unbedingt darauf, dass Sie der Veranstaltungen eine Schülergruppe eingetragenen, denn nur so kann später in WebUntis für das Klassenbuch ausgewählt werden, welche der DaZ-Schüler:innen an dem Tag am jeweiligen DaZ-Unterricht teilnehmen.

Wenn Sie sich einen Stundenplan der DaZ-Klasse einblenden und diesen auf die passende Woche stellen, dann können Sie direkt überprüfen, ob Sie die DaZ-Veranstaltungen für den richtigen Zeitraum eingetragen haben.

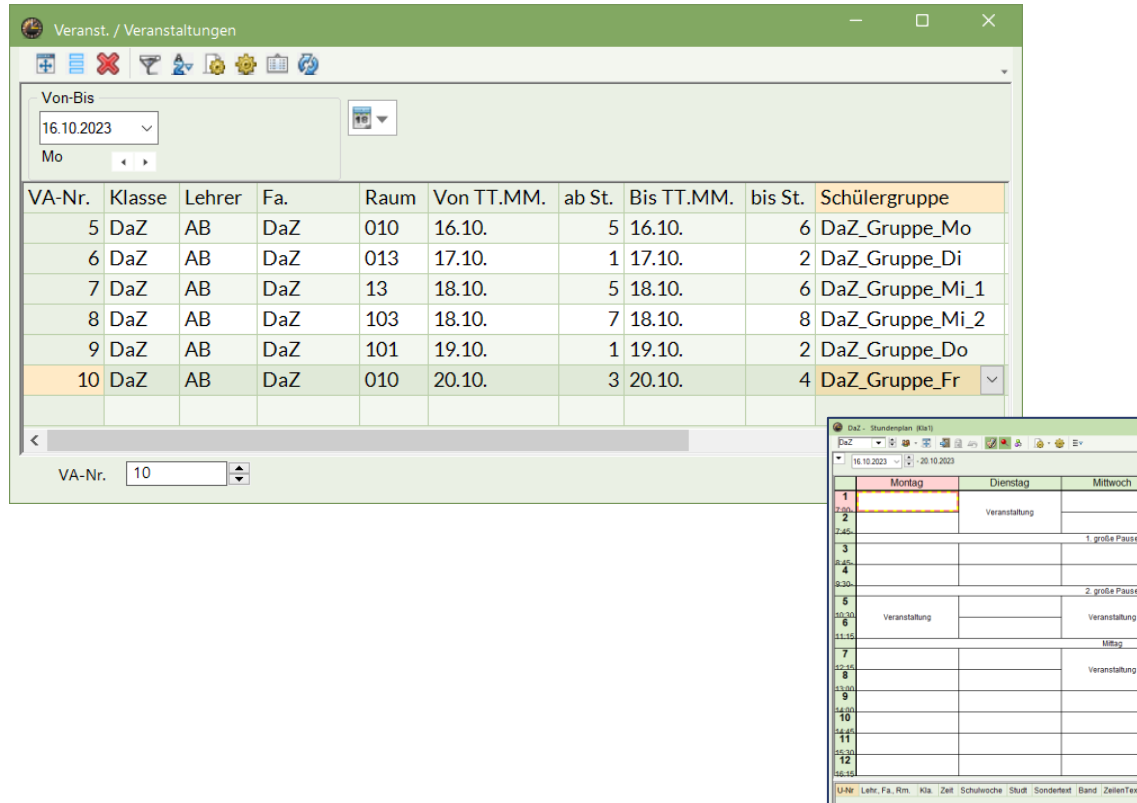

Finden die DaZ-Veranstaltungen über mehrere Wochen hinweg immer an den gleichen Tagen und Stunden statt, dann können Sie die betreffenden Veranstaltungen über Strg+c und Strg+v auch in weitere Wochen kopieren.

Mittwoch

Mittag

ZeilenText-2 Schül

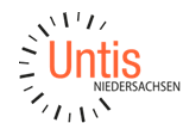

Kopieren Sie die Veranstaltungen nicht im gesamten Wochenblock, sondern jede DaZ-Veranstaltung für sich, indem Sie eine DaZ-Veranstaltung anwählen, die Tastenkombination Strg+c, um diese DaZ-Veranstaltung in die Zwischenablage zu kopieren und dann Woche für Woche über Strg+c einfügen.

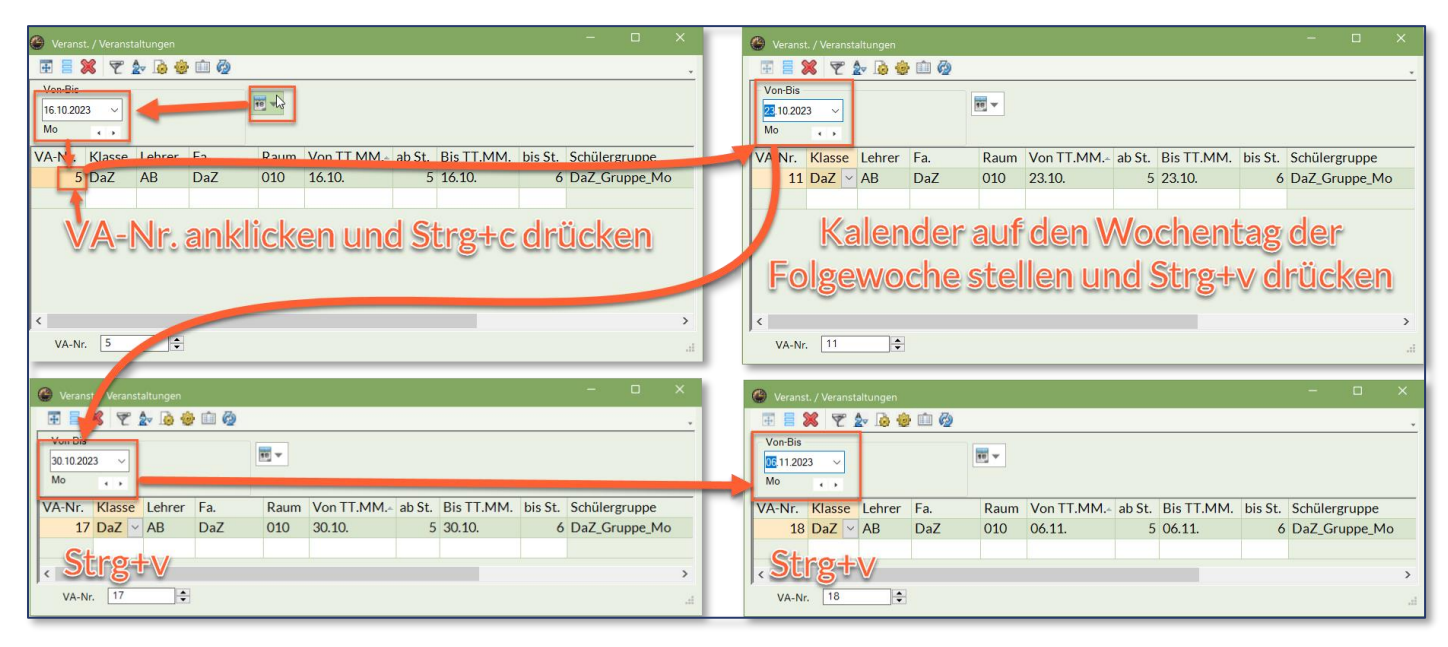

### **Hinweise zum Umgang mit den DaZ-Veranstaltungen in der tagtäglichen Vertretungsplanung:**

Wie geschildert können Sie die DaZ-Veranstaltungen über mehrere Wochen hinweg in Untis hinterlegen, aber auch auf Änderungen in der DaZ-Planung direkt reagieren.

- Ändern sich die Tage oder die Stunden der DaZ-Unterrichte, dann ändern Sie die DaZ-Veranstaltungen einfach in den betreffenden Wochen um
- Wird die DaZ-Lehrkraft an einem Tag/Stunde ausgeplant, in der schon DaZ-Veranstaltungen mit ihr geplant sind, dann erhalten Sie die Frage, ob die betreffende(n) DaZ-Veranstaltung(en) gelöscht werden soll(en) oder Sie eine Vertretungskraft in der DaZ-Veranstaltung eintragen möchten.

Wird eine DaZ-Veranstaltung gelöscht, so erscheinen alle DaZ-Schüler:innen dieser Veranstaltung nach dem Export der Vertretungen zu WebUntis im Klassenbuch automatisch wieder in den parallel stattfindenden Unterrichten ihrer Regelklasse.

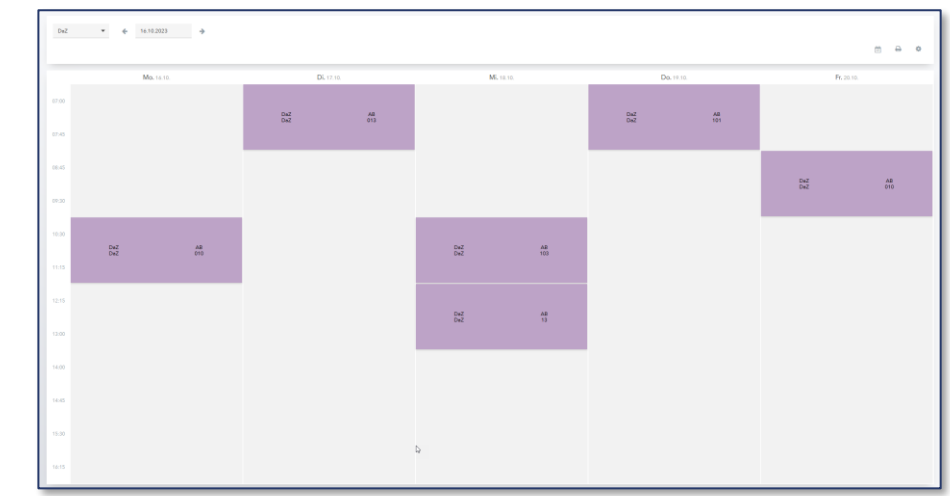

### Eintragungen in WebUntis

Sind die Veranstaltung eingetragen, werden sie mit dem Export der Vertretungen zu WebUntis übertragen und erscheinen dort im Stundenplan der DaZ-Klasse.

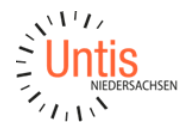

Damit die DaZ-Lehrkraft im Nachgang die betreffenden DaZ-Schüler:innen den passenden DaZ-Unterrichten zuordnen kann, ist es notwendig, dass in WebUntis den jeweiligen DaZ-Schülergruppen alle Regelklassen zugewiesen werden.

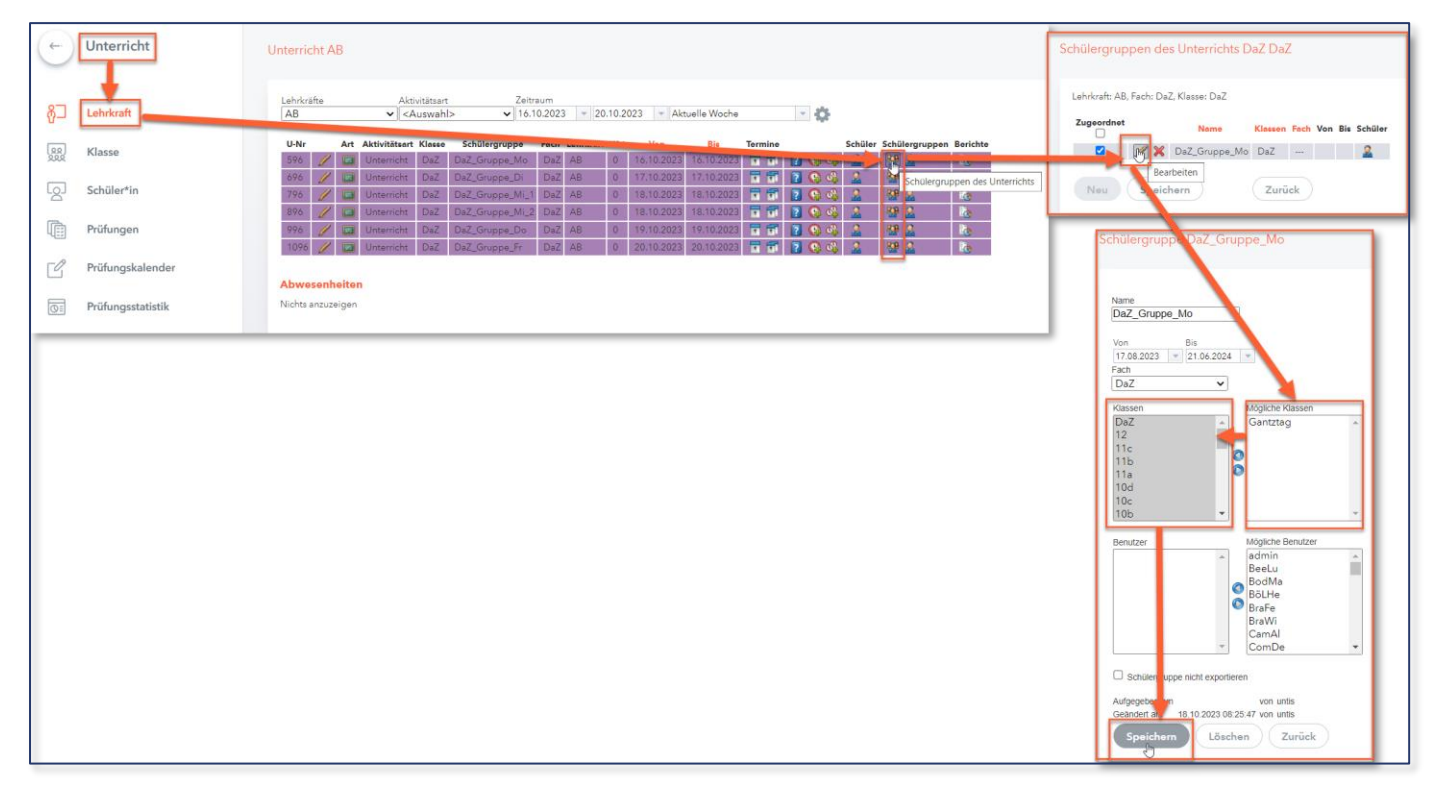

### **Hinweis:**

Die Zuweisung aller Regelklassen zur jeweiligen Schülergruppe hat den Vorteil, dass DaZ-Schüler:innen, die im laufenden Schuljahr an Ihre Schule kommen, unabhängig der Regelklasse direkt bei der Schülerzuordnung in der Schülergruppe ausgewiesen und von der DaZ-Lehrkraft direkt den passenden DaZ-Unterrichten zugeordnet werden können.

Ist die Zuteilung der Klassen zu den Schülergruppen erfolgt, dann kann die jeweilige DaZ-Lehrkraft die Schüler:innen den passenden DaZ-Unterrichten zuordnen.

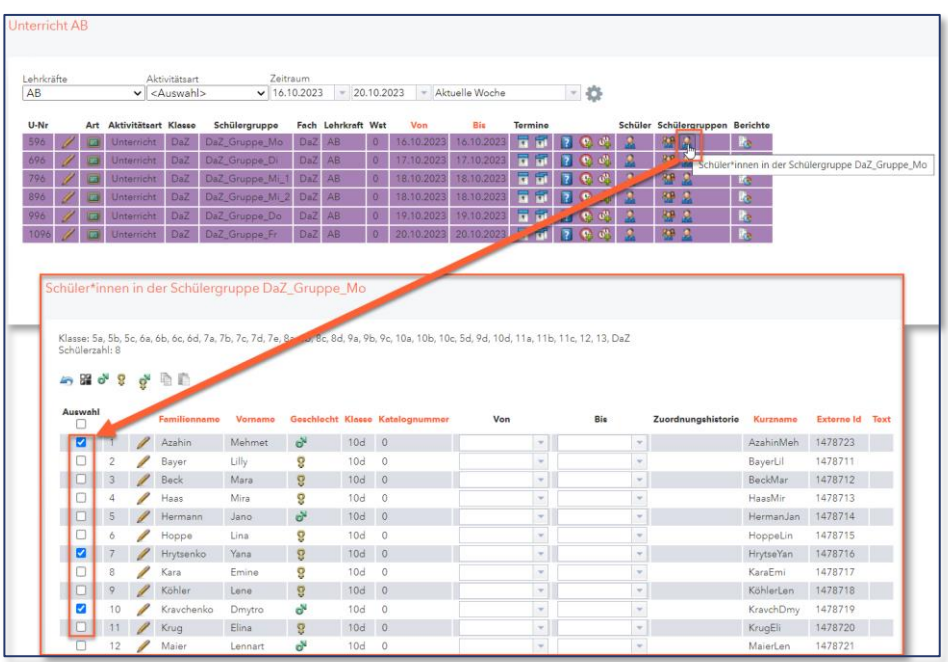

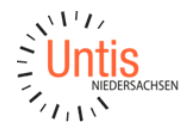

Nach erfolgter Schülerzuordnung tauchen die DaZ-Schüler:innen im Klassenbuch im DaZ-Unterricht auf und die DaZ-Lehrkraft kann eine Anwesenheitskontrolle durchführen. In den jeweils parallel stattfindenden Unterrichten der Regelklassen sind die DaZ-Schüler:innen durch die DaZ-Veranstaltung ausgeplant.

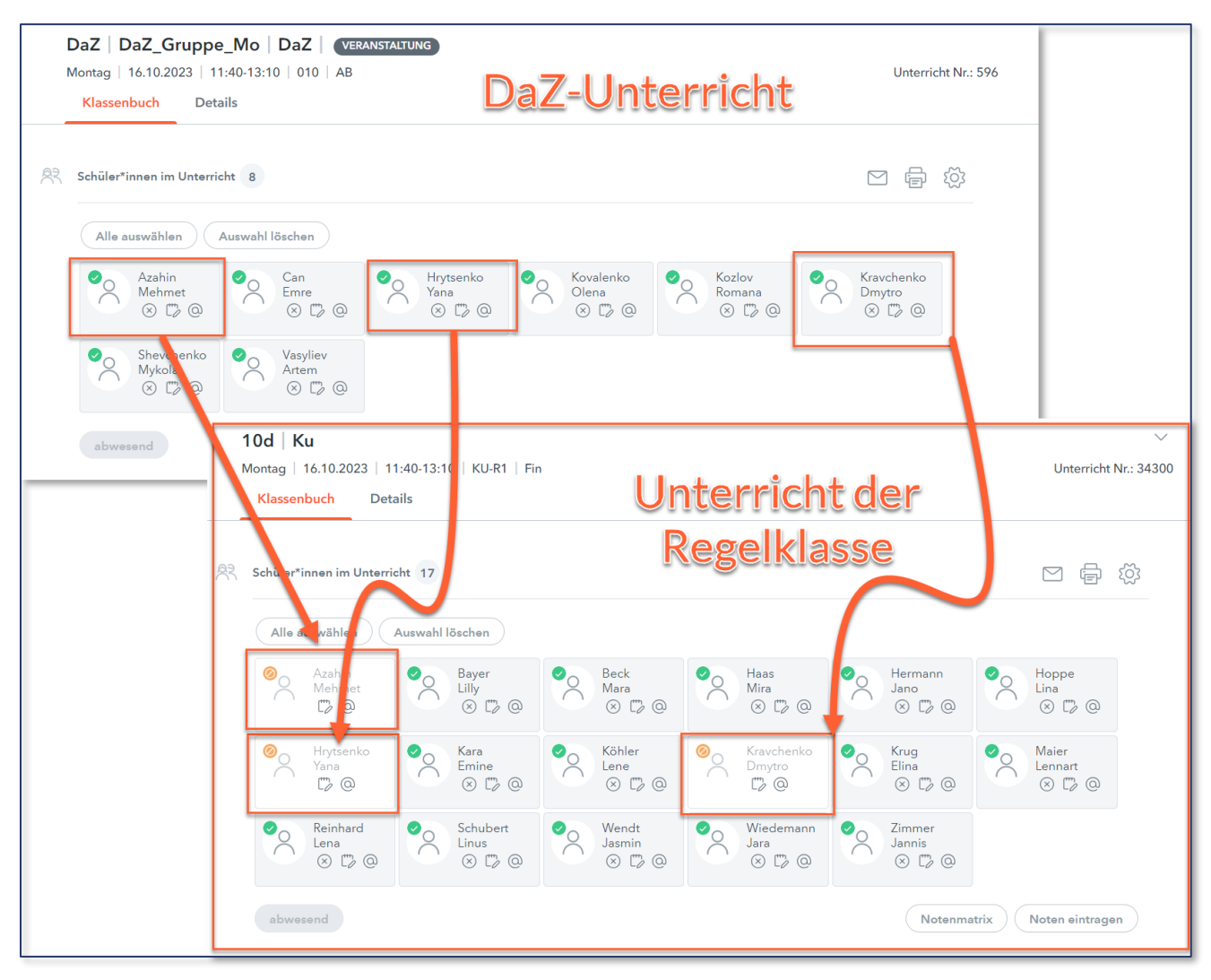

### **Hinweise zum Umgang mit Veränderungen bei den DaZ-Veranstaltungen:**

**Es ist nicht notwendig die Zuordnung der DaZ-Schüler:innen in WebUntis allwöchentlich neu zu tätigen,** denn solange Sie die Schülergruppen-Bezeichnungen in den DaZ-Veranstaltungen in Untis nicht ändern, verblieben die einmalig zugeordneten DaZ-Schüler:innen in ihren DaZ-Unterrichten.

- Wenn DaZ-Schüler:innen im laufenden Schuljahr an bestimmten DaZ-Unterrichten nicht mehr teilnehmen, dann setzen Sie diesen in den betreffenden DaZ-Schülergruppen ein Bis-Datum.
- Wenn DaZ-Schüler:innen im laufenden Schuljahr an ihre Schule kommen, dann ordnen Sie diese bei der betreffenden DaZ-Schülergruppe mit einem Von-Datum zu.

Ihr Kontakt zum Support:

Telefon: 0511 / 450651-12 E-Mail[: support@untis-niedersachsen.de](mailto:support@untis-niedersachsen.de) <https://www.untis.at/niedersachsen/hilfe-support>